# **IBM Tivoli Enterprise Console** バージョン **3.7.1** フィックスパック **6 Readme** ファイル

日付: 2003 年 12 月 19 日

名称: 3.7.1-TEC-FP06

コンポーネント: IBMÆ Tivoli Enterprise ConsoleÆ バージョン 3.7.1

PTF 番号: U495786

本書および本書で紹介する製品をご使用になる前に、特記事項に記載されている情報をお読みください。 第 *1* 版 *(2003* 年 *12* 月*)*  本書は *IBM Tivoli EnterpriseConsole* の バージョン *3*、リリース *7*、モディフィケーション *7 (*プログラム番号 *5697- EAS)* に適用されます。 *(C) Copyright International Business Machines Corporation 2003. All rights reserved. (C) Copyright IBM Japan 2003.* 

# 目次

このフィックスパックについて

- フィックスパックの内容
- このフィックスパックによって置き換えられるパッチ
- サポートされるプラットフォーム

インストールおよび構成

- 前提条件
- インストールの方法
- フィックスパックについての注意

このフィックスパックに含まれる APAR および問題点の解決内容

既知の制限

ローカライズ・パック情報

特記事項および商標

# このフィックスパックについて

ここでは、このフィックスパックの概要を示します。このフィックスパックをインストールする前に、この文書全体に目 を通すことを強くお勧めします。

ローカライズ・パックについては、この Readme ファイルの『ローカライズ・パック情報』の項を参照してください。

# フィックスパックの内容

3.7.1-TEC-FP06.tar ファイルに含まれているこのフィックスパックの内容は、以下のとおりです。

- 本 Readme ファイル
- イメージ・レポート
- CD-ROM イメージ
- 更新版のローカライズ・パック

注**:**この Readme 文書は、Adobe Acrobat Portable Document Format (PDF) 形式だけでご用意しています。

# このフィックスパックによって置き換えられるパッチ

このフィックスパックによって置き換えられるパッチは、以下のとおりです。

3.7.1-TEC-0001 3.7.1-TEC-0004 3.7.1-TEC-FP02 3.7.1-TEC-FP03 3.7.1-TEC-FP04 3.7.1-TEC-FP05

# サポートされるプラットフォームとデータベース

ここでは、このフィックスパックがサポートしているプラットフォームとデータベースのリストを示します。

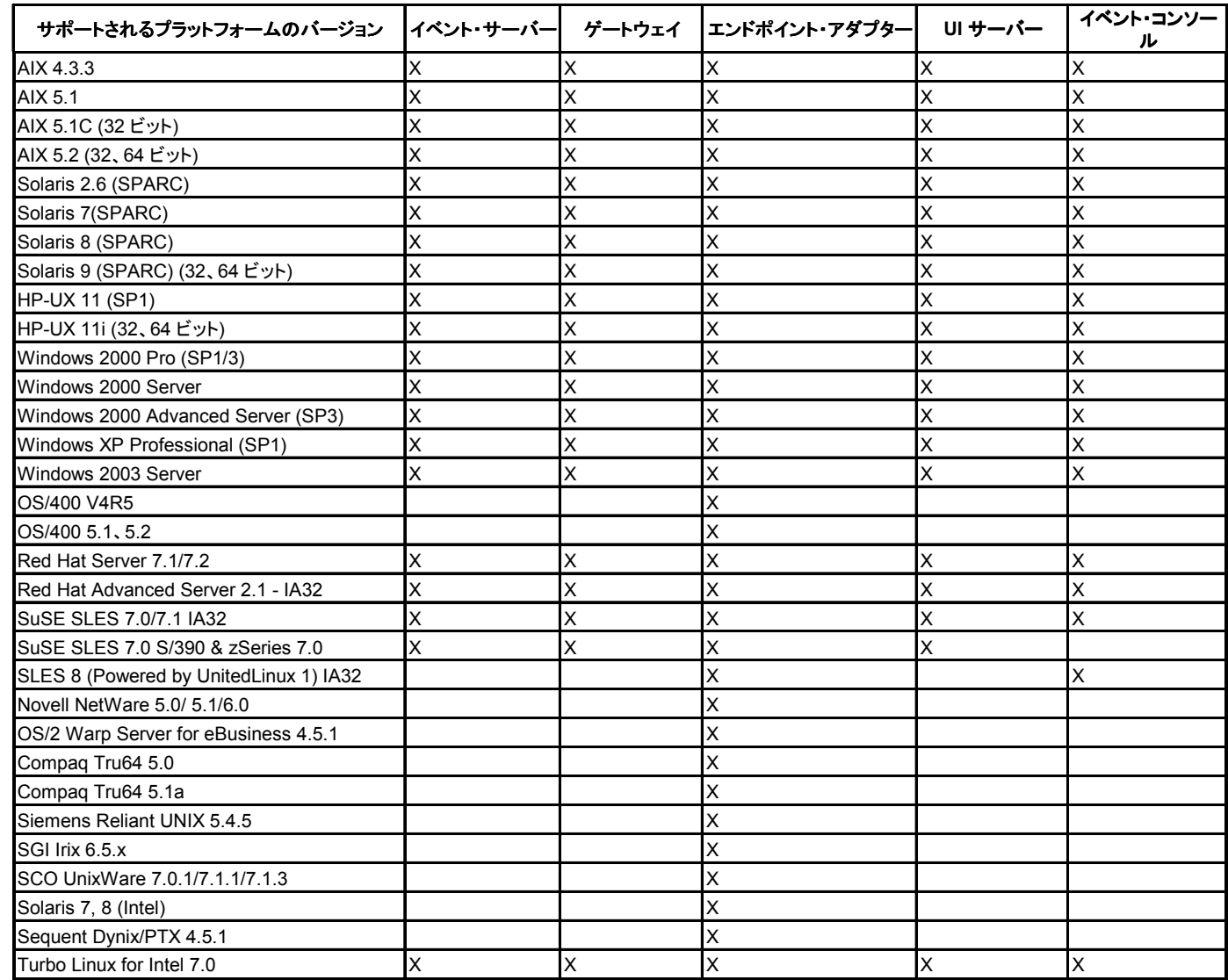

注:

1. Solaris とは Solaris オペレーティング環境を指しており、これ以降、単に Solaris と表記します。

2. このプラットフォーム・サポート表は、本フィックスパックのリリース時に入手可能な情報に基づいていま す。この表は、オペレーティング・システムのベンダーによって示される、有効期間を終了したオペレーテ ィング・システムを反映しています。(現行のサポート情報については、IBM のオンライン・サポートを参照 してください。)

- 3. Windows NT オペレーティング・システムはサポートされていませんが、Windows NT のイベント・ログ・ アダプターはアダプター構成機能 (ACF) の一部として使用可能です。したがって、Windows NT のイベン ト・ログ・アダプターを Windows NT のエンドポイントに配布することは可能です。
- 4. AIX バージョン 4.3.3 のサポートは 2003 年 12 月 31 日に終了します。

# サポートされるデータベース

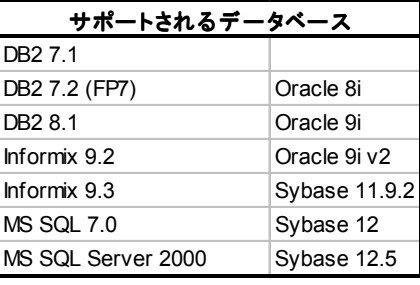

# このフィックスパックの新機能

管理対象ノードにインストールされている Tivoli Enterprise Console ゲートウェイを停止するための **wstoptecgw** コマン ドの新しいバージョンが作成されました。管理対象ノードには新しいバージョンの **wstoptecgw** コマンド、エンドポイ ントには既存のバージョンの **wstoptecgw** コマンドをそれぞれインストールします。tec\_gateway プロファイルを管理 対象ノードまたはエンドポイントに配布すると、該当する **wstoptecgw** コマンドが自動的に呼び出されます。

注**:**Tivoli Management Framework の問題により、Tivoli Management Framework バージョン 4.1 のインストール・シス テムでは tec\_gateway.conf プロファイルを配布できません。この問題を回避するために、プロファイルを配布する前に 以下のコマンドを実行してください。

## **ln -s \$BINDIR/bin/wdiff /usr/local/bin/diff**

詳細については、この Readme ファイルの『既知の制限』の項にある問題点 167906 の説明を参照してください。 インストールするコマンドのバージョンを指定するには、新しい構成ファイル・キーワード **EnableSigTerm** を使用しま す。デフォルト値の **EnableSigTerm =YES** を指定すると、管理対象ノードにゲートウェイがインストールされている場 合に新しいバージョンの **wstoptecgw** コマンドが使用されます。 エンドポイント・バージョンの **wstoptecgw** コマンドの詳細については、『文書の更新情報』の項を参照してください。

# インストール情報

ここでは、IBM Tivoli Enterprise Console バージョン 3.7.1 の 3.7.1-TEC-FP06 フィックスパックのインストール情報を 示します。ローカライズ・パックのインストールについては、この Readme ファイルの『ローカライズ・パック情報』 の項を参照してください。

# 前提条件

IBM Tivoli Enterprise Console バージョン 3.7.1

IBM Tivoli Enterprise Console for Linux 3.7.1-TEC-LINUX (Linux オペレーティング・システムを使用する環境の場合) IBM Tivoli Management Framework バージョン 3.7.x または 4.1

IBM Tivoli NetView バージョン 7.1.2 または 7.1.3 (Tivoli Enterprise Console に用意されている Tivoli® NetView® 機能を 使用する場合)

以下の表に、Tivoli Management Framework のバージョン別の推奨パッチと、具体的なインストール・シナリオに該当 するパッチを示します。

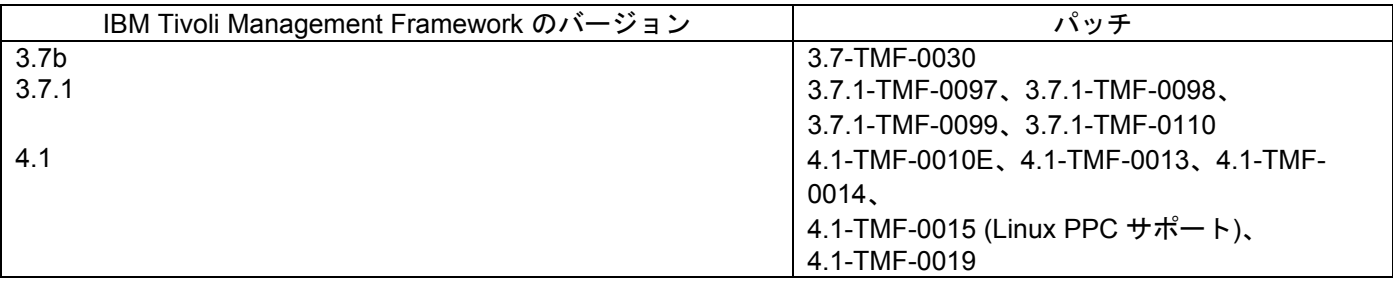

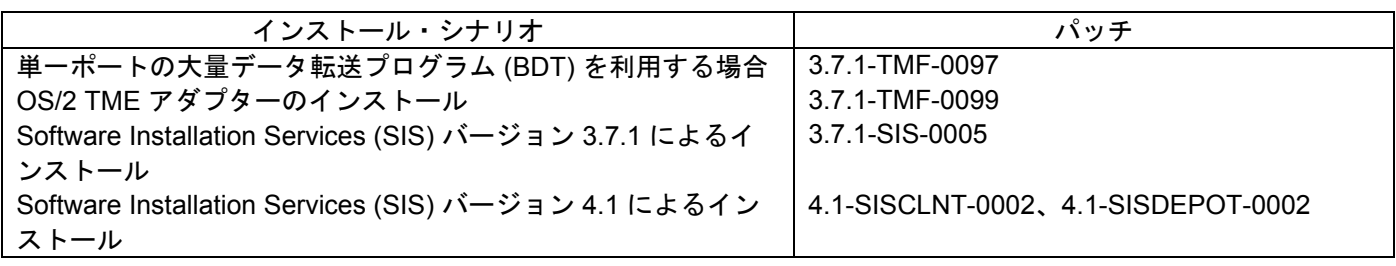

# フィックスパックについての注意

フィックスパックをインストールする前に、以下の注意点をお読みください。また、資料の変更点については、『資料の 更新情報』の項をお読みください。

- ローカライズ・パックについては、この Readme ファイルの『ローカライズ・パック情報』の項を参照してください。
	- 以前のフィックスパックによって導入された機能については、DCF ツールから利用できる各フィックスパックの Readme ファイルを参照してください。たとえば、**wtdbclear** コマンドのストアード・プロシージャーについて は、3.7.1-TEC-FP02 の Readme ファイルをお読みください。
	- nvintegration.pdf 文書の 4.2 と 4.2.2 の項には、クローズされたイベントに関して Tivoli NetView 製品と同期が取 られるという記述がありますが、これは誤りです。このリリースでは、確認されたイベントの同期だけがサポー トされています。
	- ルール・コンパイラーの構文検査が機能強化されました。以前は検出されなかったカスタム・ルールの構文エラ ーが、バージョン 3.6.2 から 3.7 へのアップグレードの後は、エラーとして報告されるようになりました。
	- 現行の Tivoli NetView ルール・セットは、仮想私設網をサポートしていません。
	- Tivoli NetView 同期:
		- イベント・コンソールで確認されたイベントは、次回のポーリング・サイクルが来るまで Tivoli NetView コ ンソールに伝播されないことがあります。即時の同期化は Tivoli NetView サーバーに送られる SNMP トラッ プに依存しているため、Tivoli NetView サーバーとイベント・サーバーが別のサブネットにあってファイア ウォールで分離されているときは、上記の現象がより頻繁に起こる可能性があります。
		- トラブルシューティングのために、内部の Tivoli Enterprise Console TEC\_Start イベントはオープンしたま まにしてください。そうすれば、タスク出力ダイアログを使って、SNMP トラップが Tivoli NetView に製品 に送られたかどうかを確認できます。なお、このウィンドウでは多数のタスクが報告される可能性がありま す。
		- 多数の Tivoli NetView イベントをクローズまたは確認すると、イベント・サーバーが遅くなったり、停止す る可能性があります。それを避けるため、イベント・ビューアーから 100 を超えるイベントを一度にクロー ズしないでください。
	- tec\_gateway プロセスの標準トレースが使用可能になりました。この機能は、.tec\_gateway\_diag\_config ファイ ルで構成できます。現在のところ、ゲートウェイのトレースに使用できる唯一のモジュールは Gw Send です。 tec\_gateway での問題のデバッグに完全トレースを必要とする場合でない限り、トレースを使用不可にするか、 error レベルに設定してください。そのファイルは

\$BINDIR/../generic\_unix/TME/ACF\_REP/.tec\_gateway\_diag\_config にあります。

- このファイルの構成とインストールの手順は、以下のとおりです。
	- 1. ファイルを編集して、トレースを目的のレベルに設定します。
	- 2. そのファイルを以下の場所にコピーします。 UNIX: /etc/Tivoli/tec/.tec\_gateway\_config Windows: %SYSTEMROOT%\system32\drivers\etc\Tivoli\.tec\_gateway\_config

3. **wstoptecgw** コマンドを実行してゲートウェイを停止します。ゲートウェイを再始動すると、このファイ ルが tec\_gateway プロセスによって読み込まれます。

構成ファイルのフォーマットは、\$BINDIR/TME/TEC ディレクトリーにある .tec\_diag\_config ファイル や .ui server config ファイルに類似しています。

デフォルト値は以下のとおりです。

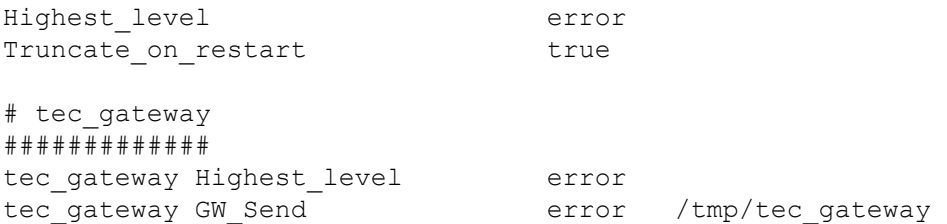

2 つの Highest level キーワードの値では、後続のセクション内で適用される最高のトレース・レベルを設定しま す。

指定できるトレース・レベルは以下のとおりです。

- error
- warning
- trace0
- trace1
- trace2

このうち、出力される情報量が一番少ないのは error レベル、一番多いのは trace2 レベルです。

Truncate on restart キーワードでは、tec\_gateway プロセスの開始時にトレース・ファイルを 0 バイトに切り捨て るかどうかを指定します。

• バージョン 3.6.2 から 3.7.1-TEC-FP06 へのアップグレード時に、wmigcon コマンドを開始するのは一度だけにす るべきです。そのコマンドを複数回開始した場合は、正常な機能を復元するために、コンソール・オペレーターの 割り当てをいったん解除してから設定し直す必要があります。

## インストールの方法

1. フィックスパックを抽出します。

UNIX システムでは、以下のコマンドを使用して、内容を一時ディレクトリーに抽出します。この例では、変数 PATCH に以下の一時ディレクトリーが指定されているものとします。

cd \$PATCH tar -xvf 3.7.1-TEC-FP06.tar

Windows® オペレーティング・システムでは、以下のコマンドを使用して、内容を一時ディレクトリーに抽出します。 この例では、変数 %PATCH% に以下のディレクトリーが指定されているものとします。また、X は %PATCH% の あるドライブのドライブ名です。

%SystemRoot%\system32\drivers\etc\Tivoli\setup\_env.cmd X: > cd %PATCH% > tar -xvf 3.7.1-TEC-FP06.tar

注:Windows システムに TAR イメージを抽出する場合、TAR ユーティリティーの実行可能ファイルは Tivoli インス トール・ディレクトリー (bin/w32-ix86/tools/tar.exe) にあります。

2. Software Installation Service (SIS) を使用する場合のインストール方法は、以下のとおりです。SIS を使用しない場 合は、手順 3 に進んでください。

- 注**:**
- 1) SIS を使用して、Tivoli Software がサポートするほとんどのハードウェア・プラットフォームに Tivoli Software 製品をインストールできますが、一部のハードウェア・プラットフォームでは、SIS を実行で きません。SIS を実行できるプラットフォームのリストについては、「Tivoli Enterprise インストール・ ガイド」を参照してください。SIS 関連のパッチについては、この文書の『前提条件』の項を参照して ください。
- 2) このフィックスパックを正常にインストールするには、install\_product と super の許可の役割が必要です。
- a) Tivoli Desktop のプルダウン・メニューから、「デスクトップ」-->「インストール」-->「**Software Installation Service**」をクリックします。
- b) 「インストール・パスワードの取得 (Get Installation Password)」ウィンドウでインストール・パスワードを 入力します。
- c) Tivoli ロゴの入っているウィンドウで「インストール」をクリックします。
- d) 「スプレッドシートのインストール (Install Spreadsheet)」ウィンドウで「製品の選択 **(Select Product)**」を クリックします。
- e) 「製品の選択 (Select Product)」ウィンドウで「製品のインポート **(Import Product)**」をクリックします。
- f) ファイル・ブラウザーで 3.7.1-TEC-FP06 のメディアを見つけて、PATCHES.LST ファイルをダブルクリッ クします。
- g) 「製品のインポート (Import Product)」ウィンドウで 3.7.1-TEC-FP06 を選択してから、「**インポート**」をク リックします。
- h) 「グローバル進行状況 (Global Progress)」ウィンドウで、ファイルのインポートの完了後に「了解」をクリ ックします。
- i) 「製品の選択 (Select Product)」ウィンドウで **3.7.1-TEC-FP06** を選択してから、「了解」をクリックします。
- j) 「スプレッドシートのインストール (Install Spreadsheet)」ウィンドウで「マシンの選択 **(Select Machine)**」をクリックします。
- k) 3.7.1-TEC-FP06 のインストール先のマシンを選択して、「了解」をクリックします。
- l) 「スプレッドシートのインストール (Install Spreadsheet)」ウィンドウで該当するセルを選択します。 注**:**これにより、3.7.1-TEC-FP06 をインストールするマシンのセルに X が表示されます。
- m) 「インストール」をクリックします。
- n) 「インストール・アルゴリズム (Installation Algorithm)」ウィンドウで、使用するインストール・アルゴリズ ムを選択して、「了解」をクリックします。「スプレッドシートのインストール (Install Spreadsheet)」ウィ ンドウから要求したインストールを SIS が実行します。手順 3 を飛ばして手順 4 に進み、インストールを完 了してください。
- 3. 従来の Tivoli インストール・メカニズムを使用してフィックスパックをインストールする場合の手順は、以下のとお りです。
	- 注**:**このフィックスパックを正常にインストールするには、install\_product と super の許可の役割が必要です。
		- a) Tivoli Desktop のメニュー・バーから、「デスクトップ」-->「インストール」-->「パッチのインストール **(Install Patch)**」をクリックして「パッチのインストール (Install Patch)」ウィンドウを表示します。
		- b) 「パッチのインストール (Install Patch)」ウィンドウで、「メディアの選択 (**Select Media**)」をクリックして 「ファイル・ブラウザー」ウィンドウを表示します。
		- c) 「ファイル・ブラウザー」ウィンドウの「パス名」フィールドに、フィックスパックを含んでいるディレク トリーのパス、つまり \$PATCH を入力します。
		- d) 「メディアを設定して閉じる **(Set Media & Close)**」をクリックして「パッチのインストール (Install Patch)」ウィンドウに戻ります。
		- e) 「パッチのインストール (Install Patch)」ウィンドウでフィックスパックの名前をクリックして選択します。
		- f) フィックスパックのインストール先のクライアントを選択します。フィックスパックは、通常は Tivoli サー バーと各 Tivoli クライアントにインストールする必要があります。
		- g) 「インストール」をクリックします。
- 4.フィックスパックのインストールが完了したら、イベント・サーバーを再始動します。

# ローカライズ・パック情報

3.7.1-TEC-FP06 フィックスパックに含まれている更新版のローカライズ・パックでは、3.7.1-TEC-FP06 の Tivoli Management Environment 対応コンポーネントと非 Tivoli Management Environment コンポーネントのインストール・イ メージが別々に用意されています。ここでは、ローカライズ・パックについて以下の点を取り上げます。

- ローカライズ・パックについての注意
- ローカライズ・パックのインストール方法

# ローカライズ・パックについての注意

- Tivoli Management Environment 対応コンポーネントの更新版のローカライズ・パックは、製品としてではなく パッチとしてインストールする必要があります。
- Tivoli Management Environment 対応コンポーネントの更新版のローカライズ・パックを使用する場合は、更新 する言語の Tivoli Enterprise Console バージョン 3.7.1 の元のローカライズ・パックがすでにインストールされ ている必要があります。
- ローカライズ・パックのインストールについては、「Tivoli Enterprise Console 3.7.1 リリース情報」の『言語サ ポートの使用可能化』の項を参照してください。
- Tivoli Management Environment 対応コンポーネントと非 Tivoli Management Environment コンソールの更新版 のローカライズ・パックは、それぞれ以下のディレクトリーにあります。

 <371TECFP06\_DIR>/NLS/TME <371TECFP06\_DIR>/NLS/NON\_TME

# ローカライズ・パックのインストール方法

ここでは、ローカライズ・パックのインストール方法を示します。 非 **Tivoli Management Environment Java** コンソールのローカライズ・パックのインストール方法

Windows、AIX、Solaris に関する情報を以下にまとめます。

tec\_console\_setup.jar ファイルには、InstallShield MultiPlatform インストール・プログラムが含まれています。ローカラ イズ・パックは、非 Tivoli Management Environment コンソールと同じ場所にインストールしてください。nls というサ ブディレクトリーが作成され、すべての NLS クラス・ファイルとヘルプ・ファイルがそのサブディレクトリーにインス トールされます。

セットアップ・ファイルを実行するには、システムに Java Runtime Environment をインストールしておく必要がありま す。

インストール・ファイル・ディレクトリー <371TECFP06\_DIR>/NLS/NON\_TME/Setup に移動します。

Java 1.2 以上の場合は、以下のコマンドを実行します。

java -jar tec\_console\_setup.jar

このコマンドを実行するには、コンピューターの PATH 環境変数に Java 実行可能ファイルのパスを指定してあることが 前提になります。

Java 1.1.8 の場合は、以下のいずれかのコマンドを実行します。

## AIX と Solaris:

TECConsole\_installdir>/java/bin/jre classpath ./tec\_console\_setup.jar:<TECConsole\_installdir>/java/lib/rt.jar run

### Windows:

"<TECConsole\_installdir>\java\bin\jre" -classpath

"tec console setup.jar";"<TECConsole installdir>\java\lib\rt.jar" run

<TECConsole\_installdir> は、非 Tivoli Management Environment コンソールのインストール場所です。

非 Tivoli Management Environment コンソールの基本コードと一緒に、Java Runtime Environment 1.1.8 のコピーをイン ストールしておく必要があります。

他のすべてのプラットフォームでは、非 Tivoli Management Environment コンソールのインストール・ディレクトリーに tec console <lang>.tar ファイルをコピーして、以下のコマンドで内容を抽出します。 tar -xvf tec\_console\_<lang>.tar

nls というサブディレクトリーが作成され、そこにすべての Java クラス・ファイルが抽出されます。

非 Tivoli Management Environment コンソールのインストール・ディレクトリーに tec\_help\_<lang>.tar ファイルをコピ ーして、以下のコマンドで内容を抽出します。

tar -xvf tec help <lang>.tar

すべてのヘルプ・ファイルが nls サブディレクトリーに抽出されます。<lang> には、以下のいずれかの値を指定できま す。

de: ドイツ語 es: スペイン語 fr: フランス語 it: イタリア語 ja: 日本語 ko: 韓国語 pt BR: ブラジル・ポルトガル語 zh\_CN: 中国語 (簡体字) zh\_TW: 中国語 (繁体字)

# このフィックスパックに含まれている **APAR** フィックス

ここでは、3.7.1-TEC-FP06 フィックスパックに用意されている APAR フィックスの説明と解決内容を示します。

APAR IY30915

症状:**-s** オプションを指定して UNIX ログ・ファイル・アダプターを配布した場合、アダプターが **-n** オプションの指定な しで始動する。しかし、システムを再始動すると、ログ・ファイル・アダプターは **-n** オプション付きで始動する。 解決内容:**-s** オプションを指定して UNIX ログ・ファイル・アダプターを配布した場合、アダプターは始動時にも再始動 時にも **-n** オプションなしで始動するようになりました。

APAR IY31847

症状:ログ・ファイルの日付が変更されたときに、ログ・ファイル内のすべてのイベントがイベント・サーバーに送信さ れる。

解決内容:ログ・ファイルの日付が変わっても、そのログ・ファイルは新規とは見なされなくなりました。ログ・ファイ ルを新規と見なして、そのログ・ファイルのすべてのイベントをサーバーに送信する場合は、NewLogBasedOn キーワ ードを使用できます。

APAR IY36663

症状:コマンド行から **wconsole** コマンドを実行するときに無効なパスワードを使用しても、ログイン・ウィンドウが表 示され、エラー・コードが戻されない。

解決内容:無効なパスワードを指定した場合、**wconsole** コマンドはゼロ以外の戻りコードで終了し、ログイン・ウィン ドウは表示されなくなりました。

APAR IY37772

症状:イベント・コンソールで、行末文字と制御文字が小さな四角形として誤表示さる。 解決内容:行末文字と制御文字が正しく表示されるようになりました。

APAR IY38047

症状:コンソール・タスク実行 GUI で、タスク・ライブラリー・ポリシーで指定したエンドポイントと管理対象ノードだ けではなく、すべてのエンドポイントと管理対象ノードのホスト名が表示される。

解決内容:タスク・ライブラリー・ポリシーで指定したエンドポイントと管理対象ノードのホスト名だけが表示されるよ うになりました。

APAR IY39758

症状:Linux プラットフォームで、アダプターの停止後に、アダプター停止時に実行中でなかった syslogd プロセスが開始 する。

解決内容:アダプターの停止時に実行中でなかった syslogd プロセスは、開始しなくなりました。アダプターの停止時に 実行中だった syslogd プロセスは再開します。

APAR IY39763

症状:ルールで拡張スロットを NULL に設定すると、tec\_dispatch ログに以下のメッセージが何度も書き込まれる。 ERR slots evt.c :230 UPDATE (SLOTS EVT) :NULL message is written to the tec dispatch log.

解決内容:メッセージ・タイプが TR0 に変更され、正しいメッセージ・テキストが表示されるようになりました。

APAR IY39827

症状:コンソール GUI からイベント・グループの許可の役割を変更できるが、コマンド行からはできない。

解決内容:コマンド行からも許可の役割を変更できるようになりました。たとえば、以下のコマンドを使用して、super と senior の許可でイベント・グループを作成したとします。

 wconsole -assigeg -h *host* -u *user* -p *password* -C Console1 -E EG1 -r super:senior その許可を admin と user に変更するには、以下のコマンドを使用します。

wconsole -assigneg -h *host* -u *user* -p *password* -C Consoel1 -E EG1 -r admin:user

#### APAR IY40180

症状:tec\_gateway プロセスはエラーのトレース機能を持たないので、使用可能なポートがない場合にもエラーを取り込 まない。使用可能なポートがない状態は、すべてのポートが TIME\_WAIT 状態になったときに生じます。 解決内容:gateway でトレース機能を使用できるようになりました。

#### APAR IY41592

症状:AIXÆ オペレーティング・システムのシャットダウン時に、アダプター・プロセスが、**init.tecad\_logfile stop** コマ ンドを実行しないで終了する。

解決内容:**/etc/rc.shutdown** スクリプトに **init.tecad\_logfile stop** コマンドが追加されました。

#### APAR IY41667

症状:ログ・ファイル・アダプターが、大括弧 ([]) で囲んだタイプ List Of Strings のスロットをさらに単一引用符で囲む。 これは、サーバー・パーサー・エラーになります。

解決内容:ログ・ファイル・アダプターが、大括弧を単一引用符で囲まなくなりました。大括弧で囲んだスロットをさら に単一引用符で囲みたい場合は、PRINTF ステートメントを使用して、FMT ファイルを変更してください。たとえば、 次のようにします。

-tmp\_msg \$1 msg PRINTF("'%s'",tmp\_msg)

#### APAR IY42694

症状:AS/400Æ オペレーティング・システムから受け取ったイベントに左括弧か右括弧が含まれていると、イベント・サ ーバーで PARSING\_FAILED エラーになる場合がある。

解決内容:AS/400 アダプターは括弧の有無をチェックして、括弧が検出された場合は値を引用符で囲むようになりました。

APAR IY42754

症状:日本語ロケールに由来する TEC DB イベントが、イベント・コンソールで正しく表示されない。 解決内容:tec\_dispatch プロセスは、着信イベントがすでに UTF8 形式であることをイベント統合機能に通知して、UTF8 変換を重複させないようにします。

#### APAR IY43475

症状:空のイベントまたはヌルのイベントが表示されているときにイベント・ビュー・ウィンドウをリフレッシュすると、 NullPointerException がスローされ、優先順位ビューが使用できなくなる。(各イベント・スロットに 0 の値またはヌル の値が入っているイベントを空のイベントまたはヌルのイベントといいます。) 解決内容:NullPointerException はスローされず、優先順位ビューは使用できるようになっています。

#### APAR IY43702

症状:外部ファイルからタスク選択リストをロードすると、イベント・コンソールにリストが表示されない。 解決内容:イベント・コンソールは、外部ファイルに組み込まれているタスク選択リストを正しくロードするようになり ました。

#### APAR IY43799

症状:**wsetemsg** クライアント・コマンドでは、イベントを何度も ACK 状況に設定できる。 解決内容:イベントの状況を何度も ACK に設定することは、デフォルトで許可されなくなりました。すでに ACK 状況に なっているイベントを確認するには、-f フラグを使用する必要があります。

#### APAR IY45644

症状:イベント・ストリングの最大長を超えたスロットを SNMP アダプターの substr ステートメントで構文解析すると、 malloc 障害が発生し、そのイベントが破棄される。

解決内容:警告メッセージがトレース・ファイルに書き込まれ、イベントは送信されます。ストリングの最大長を超えた スロットは、空のストリングに置き換えられます。

#### APAR IY45915

症状:Windows ログ・ファイル・アダプターが、SAP イベントを送信しない。 解決内容:SAP イベントは 91 個のサブストリングを送信します。1 つのメッセージのサブストリング制限値は 64 個でし たが、その制限値を 128 個にまで増やしました。

#### APAR IY45978

症状:2 つの円記号 (\\) を含むスロットを含んだパラメーターや変数を exec\_program 述部に渡そうとすると、そのパラ メーターや変数は切り捨てられ、2 つの円記号が削除される。この問題は、円記号文字と同じ ASCII コード (x5C と 5C) を持った日本語文字で発生します。

解決内容: 円記号は保持され、パラメーターや変数も切り捨てられません。

#### APAR IY46556

症状:実数の値が指数表記の形式で表示される。

解決内容:tec disable exponential format 構成設定値で、実数を指数形式と浮動小数点形式のどちらで表示するかを指定 できるようになりました。

#### APAR IY46751

症状:ゲートウェイが Tivoli Enterprise Console サーバーと通信できない場合に、以下の紛らわしいエラー・メッセージが tec\_gateway トレース・ログに書き込まれる。

Send event failed errno=35 - TEC Server down or no ports available

解決内容:以下のエラー・メッセージがログに書き込まれるようになりました。

Send event failed errno=35 - Cannot contact TEC Server

APAR IY46861

症状:クラス・フィルターに外部の文節を指定したルールを使用し、さらに tell\_err() 述部を使用した場合、tell\_err() 述部 に指定したファイルに以下のようなエラー・メッセージが書き込まれる。

\*\*\* RUNTIME 404 \*\*\* Illegal call :unknown predicate false/0.

解決内容:そのようなエラー・メッセージはログに書き込まれなくなりました。

APAR IY47060

症状:tec\_rule プロセスは、Tivoli NetView flush\_if\_ack ルールを処理すると、終了コード 211 で終了する。 解決内容:netview.rls ファイルの述部を書き直して、問題を解決しました。

APAR IY48227

症状:TEC 3.7.1FP03 のインストール前は、UNIX の TME® アダプターの自動始動情報が rc.nfs ファイルで定義されてい ました。TEC 3.7.1FP03 では、その始動情報が rc.tecad logfile ファイルに移されましたが、自動始動情報は rc.nsf ファ イルから削除されませんでした。そのため、エラー・メッセージがログに書き込まれていました。 解決内容:自動始動情報が rc.nsf ファイルから削除されました。

#### APAR IY48310

症状:ログ・ファイル・フォーマット・エディターのパターン・マッチング処理が一貫していない。 解決内容:ログ・ファイル・フォーマット・エディターが、パターン・マッチングを一貫して実行するようになりました。

#### 問題点 166404

症状:非 TME Windows アダプターのインストール時に、間違ったテキスト・エディターで Readme ファイルを表示する ので、ファイルが読みにくくなる。 解決内容:インストール・プロセスで、正しいテキスト・エディターで Readme ファイルを表示するようになりました。

#### 問題点 166695

症状:Tivoli Enterprise Console が、RedHat 7.2 や AS 2.1 のオペレーティング・システムで始動しない。 解決内容:Java Runtime Environment のアップグレードによって、Tivoli Enterprise Console が、RedHat 7.2 や AS 2.1 の オペレーティング・システムで始動するようになりました。

問題点 166857

症状:タイプ TR2 errno=35 のメッセージについては、メッセージの説明が tec\_gateway トレース・ファイルに書き込ま れない。

解決内容:メッセージの説明が書き込まれるようになりました。たとえば、以下のような説明です。 TR2 tec\_gateway.c:995:Send event failed errno=35 - Still cannot contact TEC Server

#### 問題点 166878

症状:UNIX システムで、wstopesvr プロセスの実行中に SIGSEGV シグナルを受信すると、紛らわしいメッセージがトレ ース・ログ・ファイルに書き込まれる。

解決内容:トレース・ログ・ファイルに以下のようなメッセージが書き込まれるようになりました。

Oct 20 17:04:59.471991 tec reception[17821] ERR tec recv\_msg.c:220: Comm. with Master broken (error 67) Oct 20 17:04:59.472833 tec\_reception[17821] ERR tec\_exit\_msg.c:249: Process T/EC Reception exits with exit code 40:Lost communication with T/EC Master

### APAR IY37108

症状:Windows 2000 オペレーティング・システムでイベント・コンソールを実行している場合、UI サーバーがダウンし たときにイベント・ビューアーを始動すると、UI サーバーのエラー・メッセージが表示される。しかし、いったん別の ウィンドウを表示してからイベント・ビューアーを再表示すると、イベント・ビューアーが応答しなくなり、Alt キーと Tab キーを使用しなければ UI サーバーのエラー・メッセージを表示できなくなる。UI サーバーのエラー・メッセージを 表示してしまえば、「了解」をクリックしてイベント・ビューアーを使用できる状態になる。

解決内容:イベント・ビューアーとエラー・メッセージの表示方法の変更により、イベント・ビューアーとエラー・メッ セージを表示できるようになりました。

## APAR IY39390

症状:Tivoli Enterprise Console のユーザー・インターフェース・サーバーが WLOCALHOST 設定を使用しない。 解決内容:複数のネットワーク・インターフェース・カードを搭載したシステムでは、更新版の Tivoli Management Framework JCF を使用して、コンソールから RIM 経由でデータベースに接続するように設定してください。そのために は、以下のいずれかの方法を使用します。

- UNIX プラットフォームの場合は、コンソールの始動時に WLOCALHOST システム・プロパティーをコマ ンド行に渡すために、tec\_console 初期化スクリプトの PROPERTIES 行の後に以下の行を追加します。 PROPERTIES="-DINTERP=\${INTERP} -DDISPLAY=\${DISPLAY} -DWLOCALHOST=test1.austin.ibm.com"
- Windows プラットフォームの場合は、tec\_console.cmd ファイルに以下の PROPERTIES 行を追加します。 PROPERTIES=-DINTERP=\${INTERP} -DDISPLAY=\${DISPLAY} -DWLOCALHOST=test1.austin.ibm.com
- ETCWLOCALHOST システム・プロパティーをコマンド行に渡して、JCF を起動します。 ETCWLOCALHOST プロパティーでは、インターフェース名が格納されているファイルの名前と場所を指 定します。たとえば、ETCWLOCALHOST=/etc/*techost* のようなコマンドを入力します (*techost* は、バイ ンド先のインターフェースの完全修飾ホスト名か IP アドレスを格納したファイルです)。その ETCWLOCALHOST=... を、前述のように、初期化ファイルの PROPERTIES 行に追加します。

プロパティーを指定しない場合は、/etc/wlocalhost のデフォルト・ファイルが使用されます。そのファイルには、バイン ド先のインターフェースの完全修飾ホスト名か IP アドレスを組み込む必要があります。

APAR IY39339

症状:create clearing event() 述部で複数のクリア・イベントを作成するときに、それらのクリア・イベントのイベン ト・クラスが同じ場合は、複数のクリア・イベントを作成できない。最初のクリア・イベントが作成され、その後の作成 操作は失敗します。

解決内容:イベント・クラスの同じクリア・イベントを複数作成できるようになりました。

APAR IY43295

症状:ルールに英語以外のテキストが含まれている場合は、ルールをコンパイルできない。 解決内容:ルール・パーサーの更新により、ルール内の英語以外のテキストを正しく処理できるようになりました。 APAR IY43413

症状:UNIX プラットフォームで実行している Tivoli Enterprise Console サーバーから非 Tivoli Management Environment の Windows プラットフォームで実行している Tivoli Enterprise Console にメッセージを送信した場合、表示されるメッ セージが読み取れない。

解決内容:メッセージ・バインディングの変更により、メッセージが正しく表示されるようになりました。

## 既知の制限

問題点 151069

制限:**wtdbclear.pl** コマンドのオプション **-s**、**-c**、**-r** が、イベント・リポジトリーからイベントをクリアするときだけに 適用される。**-t** コマンド・オプションは、受信ログからイベントをクリアするための唯一の有効な引き数です。 次善策:次善策はありません。

問題点 151679

制限:DBCS 文字用に構成された非 TME ログ・ファイル・アダプターのフィルター・ステートメントは、イベントを正 しくフィルター処理しない。それらのフィルター・ステートメントに一致する DBCS メッセージは、イベント・サーバ ーで受信されません。

次善策:次善策はありません。

問題点 152224

制限:**wtdbclear.pl ñD** コマンドがデータベースからイベントをクリアしない。 次善策:次善策はありません。

問題点 152642

制限:ログ・ファイル・フォーマット・エディターは、組み込み DBCS ストリング・メッセージを、ネイティブ・コー ド・セットではなく UTF8 コード・セットで保管する。 次善策:次善策はありません。

問題点 152736

制限:ログファイル・フォーマット・エディターは、ログ・ファイル内での DBCS メッセージのフォーマット設定を許可 しない。 次善策:次善策はありません。

問題点 152881

制限:フォーマット・ストリング内に単独の (リテラルの) パーセント記号 (%) があると、gencds エラーになる。以下の 例は、書かれているとおりにはコンパイルされません。

FORMAT Cb\_Base %t %s %s\* hostname \$2 date \$1 origin DEFAULT msg \$3 END

FORMAT Cb\_DiskSpaceUsed FOLLOWS Cb\_Base %s %s %s\* severe %s Disk space used %(%s) hostname DEFAULT origin DEFAULT -date1 1 -date2 2 date PRINTF("%s %s", date1, date2) value 4 probe\_arg 5 -value1 4 -value2 5 severity MINOR

msg PRINTF("Disk space used %s %s %", value2, value1) source\_name "NTBasis\_1.0.1" END

コンパイルは以下の行で失敗します。 msg PRINTF("Disk space used %s %s %", value2, value1) 失敗の原因は、フォーマット・ステートメント「Disk space used %s %s %」の最後のパーセント記号です。

次善策:単独の % 文字の代わりに、以下のようにして一時変数を使用してください。

FORMAT Cb\_Base %t %s %s\* hostname \$2 date \$1 origin DEFAULT msg \$3 **END** FORMAT Cb\_DiskSpaceUsed FOLLOWS Cb\_Base %s %s %s\* severe %s Disk space used %(%s) hostname DEFAULT origin DEFAULT -date1 1 -date2 2 date PRINTF("%s %s", date1, date2) value 4 probe\_arg 5 -value1 4 -value2 5 -tmpq "%" severity MINOR msg PRINTF("Disk space used %s %s %s", value2, value1, tmpq) source\_name "NTBasis\_1.0.1" END 一時変数 -tmpq を作成してその値をストリング % に設定してあるので、PRINTF フォーマット・ストリングを前の 例の Disk space used %s %s % から Disk space used %s %s %s に変更し、リテラルの引用値を変数として渡すこ とができるようになります。 問題点 155011 制限:Oracle 9.2 サーバーにログインするときに、cr\_tec\_db.sh スクリプトが失敗することがある。 次善策:SYS オペレーターは SYSDBA としてログインしてください。たとえば、以下のようにします。 Username: SYS[@SID] as SYSDBA 問題点 164131 制限:re\_substitute\_global 述部が、最初に一致した箇所のストリングだけを置換する。 次善策:次善策はありません。 問題点 160639

制限:DB2Æ 製品上で構成したイベント・データベースをバージョン 3.6.2 からバージョン 3.7.1 にアップグレードできな い。

次善策:DB2 製品上で構成したイベント・データベースを upg\_tec\_db.sh スクリプトによってバージョン 3.6.2 からバー ジョン 3.7 にアップグレードする場合は、\$BINDIR/TME/TEC/sql ディレクトリーを DB2 サーバーにコピーして、DB2 サーバーからそのスクリプトを実行します。

問題点 166638

制限:非 TME Windows イベント・ログ・アダプターのアンインストール・ユーティリティーが、インストール・ディレ クトリーを削除しない。

次善策:アンインストール・ユーティリティーの実行後に、インストール・ディレクトリーを手動で削除してください。 アダプターがビジー状態の場合は、アンインストール・ユーティリティーを実行する前にアダプターを停止する必要があ ります。

#### 問題点 167189

制限:アダプターのインストール中に表示される情報の一部が不完全。

次善策:UNIX システムで portmapper デーモンを使用するサーバーの場合は、表示されるデフォルト値 0 (ゼロ) を変更し ないでください。Windows オペレーティング・システムで実行するサーバーの場合は、tec\_config ファイルで指定した 値を使用してください。デフォルト値は 5529 です。

#### 問題点 167906

制限:Tivoli Management Framework の問題により、Tivoli Management Framework バージョン 4.1 のインストール・シ ステムでは tec\_gateway.conf プロファイルを配布できません。**wci** コマンドが /usr/local/bin ディレクトリーで wdiffcompatible diff ユーティリティーを見つけられないことが原因です。

次善策:以下のコマンドを使用して、wdiff コマンドを /usr/local/bin/diff ディレクトリーにリンクします。

ln -s \$BINDIR/bin/wdiff /usr/local/bin/diff

#### APAR IY32983

制限:ルールの of class outside ステートメントに指定したスーパークラス・タイプのイベントがルールを起動する。 次善策:次善策はありません。

#### APAR IY34037

制限:更新版の tecad\_nt.baroc ファイルは、非 TME Windows NT® アダプターには組み込まれていますが、イベント・サ ーバーには組み込まれていません。

次善策:以下の手順を実行して、更新版のファイルを使用するようにしてください。

- 1. エンドポイントに非 TME アダプターをインストールします。
- 2. すべてのルール・ベースについて、非 TME Windows NT アダプターのインストール・ディレクトリーの etc ディ レクトリーから、イベント・サーバーの TEC\_CLASSES ディレクトリー tecad\_nt.baroc ファイルにコピーしま す。
- 3. それぞれのルール・ベースを再コンパイルします。
- 4. 現在のルール・ベースを再ロードします。
- 5. イベント・サーバーを停止して再始動します。

#### APAR IY38500

制限:イベント・ビューアーを実行していないときにイベント・サーバーがダウンした場合、要約ビューまたは優先順位 ビューをオープンしてもエラー・メッセージが表示されない。

次善策:要約ビューまたは優先順位ビューを表示する前にイベント・ビューアーを始動して最小化すると、メッセージが 表示されるようになります。

#### APAR IY40386

制限:Java バージョンのコンソールから TME\_SELF 変数を使用できない。

次善策:以下のコマンドを使用して、以前 TME SELF 変数によって提供されていた情報を取得してください。 objcall 0.0.0 o\_get\_principal

### APAR IY42237

制限:**wrb** コマンドを使用してルール・ベースをコンパイルするときに、括弧を含んだルールを正しくコンパイルできな い。

次善策:ルール・ベースのコンパイルに wcomprules コマンドを使用します。wcomprules コマンドの構文は、 wcomprules [-S <server>] [-t] rule\_base です。

#### 文書の更新情報

APAR IY37899

「*Tivoli Enterprise Console* アダプター・ガイド」の 3.7 日本語版の付録 B の「形式指定」の項には以下のような情報が ありますが、これは誤りです。

**%**[*length*]**s+** 

メッセージ内のゼロ個以上の定数と一致します。

この部分を以下の情報に置き換えてください。

**%**[*length*]**s+** 

メッセージ内の 1 個以上の定数と一致します。

APAR IY46992

**wconsole** コマンドの資料に、-r フラグの指定が必須であり、少なくとも 1 つの役割を割り当てる必要があるという情報 を追加してください。

#### APAR IY47508

「Tivoli Enterprise Console ルール開発者ガイド バージョン 3.7.1」の第 6 章の「ルールのプロファイル作成」の項では、 プロファイル・レポート・ファイルの場所が \$DBDIR/tec/profile となっています。このファイルは /tmp ディレクトリー に移されました。\$BINDIR/TME/TEC/.tec\_config ファイルの tec\_tmpfile\_dir 変数を修正して、その場所を変更してくだ さい。この変数を定義しない場合のデフォルト・ディレクトリーは /tmp です。

Tivoli Enterprise Console バージョン 3.7 の「リファレンス・マニュアル」に、新しいバージョンの wstopgw コマンドに 関する以下の情報を追加してください。

### **wstoptecgw (**管理対象ノード・バージョン**):**

管理対象ノードにインストールされている Tivoli Enterprise Console ゲートウェイを停止するには、管理 対象ノード・バージョンの **wstoptecgw** コマンドを使用します。管理対象ノードには管理対象ノード・ バージョンの **wstoptecgw** コマンド、エンドポイントにはエンドポイント・バージョンの **wstoptecgw**  コマンドをそれぞれインストールします。tec\_gateway プロファイルを管理対象ノードまたはエンドポ イントに配布すると、該当する **wstoptecgw** コマンドが自動的に呼び出されます。 インストールするコマンドのバージョンを指定するには、**EnableSigTerm** キーワードを使用します。デ

フォルト値の **EnableSigTerm =YES** を指定すると、管理対象ノードにゲートウェイがインストールされ ている場合に新しいバージョンの **wstoptecgw** コマンドが使用されます。

### 構文**:**

wstoptecgw

# 説明**:**

管理対象ノード・バージョンの **wstoptecgw** コマンドは、管理対象ノードにサービスを提供している Tivoli Enterprise Console ゲートウェイを停止します。Tivoli Enterprise Console ゲートウェイは、イベン トを受け取った時点で自動的に再始動されるので、ゲートウェイを始動するための対応するコマンドは ありません。このコマンドは、ゲートウェイを含んだホスト (管理対象ノード) のシェルで実行する必要 があります。

ゲートウェイを含んだホスト (管理対象ノード) のシェルで **wstoptecgw** コマンドを取得するには、以下 の手順を実行します。

- 1. 管理対象ノードに、Tivoli Enterprise Console ゲートウェイとしての役割を果たすアダプター構成 機能がインストールされていることを確認します。
- 2. tec\_gateway 構成ファイルにアダプター構成プロファイル・エントリーを作成し、必ず **EnableSigTerm=YES** を指定します。
- 3. tec\_gateway アダプター構成プロファイルを管理対象ノードに配布します。**wstoptecgw** コマンド が管理対象ノードの \$BINDIR/bin/ ディレクトリーにインストールされます。

# カスタマー・サポートとの連絡

資料およびカスタマー・サポートについては営業担当員にお問い合わせください。

# 特記事項

本書は米国 IBM が提供する製品およびサービスについて作成したものであり、本書に記載の製品、サービス、または機 能が日本においては提供されていない場合があります。日本で利用可能な製品、サービス、および機能については、日本 IBM の営業担当員にお尋ねください。本書で IBM 製品、プログラム、またはサービスに言及していても、その IBM 製品、

プログラム、またはサービスのみが使用可能であることを意味するものではありません。これらに代えて、IBM の知的 所有権を侵害することのない、機能的に同等の製品、プログラム、またはサービスを使用することができます。ただし、 IBM 以外の製品とプログラムの操作またはサービスの評価および検証は、お客様の責任で行っていただきます。

IBM は、本書に記載されている内容に関して特許権 (特許出願中のものを含む) を保有している場合があります。本書の 提供は、お客様にこれらの特許権について実施権を許諾することを意味するものではありません。実施権についてのお問 い合わせは、書面にて下記宛先にお送りください。

〒106-0032 東京都港区六本木 3-2-31 IBM World Trade Asia Corporation Licensing

以下の保証は、国または地域の法律に沿わない場合は、適用されません。 **IBM** およびその直接または間接の子会社は、 本書を特定物として現存するままの状態で提供し、商品性の保証、特定目的適合性の保証および法律上の瑕疵担保責任 を含むすべての明示もしくは黙示の保証責任を負わないものとします。国または地域によっては、法律の強行規定によ り、保証責任の制限が禁じられる場合、強行規定の制限を受けるものとします。

この情報には、技術的に不適切な記述や誤植を含む場合があります。本書は定期的に見直され、必要な変更は本書の次版 に組み込まれます。IBM はまたこれらの情報に掲載されている製品やプログラムを何時でも、予告なしに改善または変 更することがあります。

本書において IBM 以外の Web サイトに言及している場合がありますが、便宜のため記載しただけであり、決してそれら の Web サイトを推奨するものではありません。それらの Web サイトにある資料は、この IBM 製品の資料の一部ではあ りません。それらの Web サイトは、お客様の責任でご使用ください。

IBM は、お客様が提供するいかなる情報も、お客様に対してなんら義務も負うことのない、自ら適切と信ずる方法で、 使用もしくは配布することができるものとします。

本プログラムのライセンス保持者で、(i) 独自に作成したプログラムとその他のプログラム(本プログラムを含む)との 間での情報交換、および (ii) 交換された情報の相互利用を可能にすることを目的として、本プログラムに関する情報を必 要とする方は、下記に連絡してください。

IBM Corporation 2Z4A/101 11400 Burnet Road Austin, TX 78758 U.S.A.

本プログラムに関する上記の情報は、適切な使用条件の下で使用することができますが、有償の場合もあります。

本書で説明されているライセンス・プログラムまたはその他のライセンス資料は、IBM 所定のプログラム契約の契約条 項、IBM プログラムのご使用条件、またはそれと同等の条項に基づいて、IBM より提供されます。

IBM 以外の製品に関する情報は、その製品の供給者、出版物、もしくはその他の公に利用可能なソースから入手したも のです。IBM は、それらの製品のテストは行っておりません。したがって、他社製品に関する実行性、互換性、または その他の要求については確証できません。IBM 以外の製品の性能に関する質問は、それらの製品の供給者にお願いしま す。

IBM の将来の方向または意向に関する記述については、予告なしに変更または撤回される場合があり、単に目標を示し ているものです。

### 商標

IBM、IBM ロゴ、AIX、DB2、IBMLink、Informix、OS/2、OS/400、Tivoli、Tivoli ロゴ、Tivoli Enterprise Console、およ び TME は、IBM Corporation の商標です。

Microsoft、Windows および Windows NT は、Microsoft Corporation の米国およびその他の国における商標です。

Java およびすべての Java 関連の商標およびロゴは、Sun Microsystems, Inc. の米国およびその他の国における商標また は登録商標です。

UNIX は、The Open Group の米国およびその他の国における登録商標です。

他の会社名、製品名およびサービス名等はそれぞれ各社の商標です。